## **How-To: Post on LinkedIn**

*The following slide outlines how an employee can post to LinkedIn using the social media language provided in the Toolkit.*

1. Open your preferred browser, go to **Linked in [https://linkedin.com](https://linkedin.com/), and log in**  2. Navigate to the **Home Page** 3. Click on **"Start a Post" 1** iinkedin.com/feed/ G ① ☆ ★ 口 A : **Network**  $\bullet$  $\sum_{\text{MeV}}$ Ê  $\bullet$  $\triangle$ 排 A **2** in Q Search Smarter, Trv Messaging Notifications Network .lobs For Business  $\blacktriangledown$ Home **Premium Free 3**  $\mathbf{a}$ **LinkedIn News** Start a post · Hiring, wage growth slowed in Ma... Top news D Video  $\frac{1}{5}$  Event **R** Photo **E** Write article · Drive-thru a boon for Chick-fil-A **John Doe 4 5 W** Careers  $\begin{array}{c} + \end{array}$ Social Media Language: LinkedIn & Facebook 4. Open cbp.gov/careers .<br>Iwing slide outlines potential language that employees can use when utilizing LinkedIn and Facebook to connect<br>tential CBP job candidates. Language to field candidate inquiries and comments on any platform is also provid *[https://careers.cbp.go](https://careers.cbp.gov/)* **in** LinkedIn & **F** Facebook *[v](https://careers.cbp.gov/)* in a different tab YOUR JOURNEY BEGINS HERE Tone & Style Content **Post Details** Finally the analysis<br>Share the employee<br>sperience and tell a story.<br>structural experience and<br>human connection for Facebook Optimal Picture Sizes<br>
- Landscape: 1200 x 630<br>
- Portrait: 630 x 1200<br>
Linkelln Optimal Picture Sizes<br>
- Landscape: 1200 x 627<br>
- Portrait: 627 x 1200<br>
-Multiple visuals of day-to-day<br>experiences with a more<br>developed story-based<br>caption to show candidates<br>the CBP experience and and find an **open**  Explore the CBP components below and discover which is the right fit for you **role** that you feel professional advancement available opportunities Office of Field Operations<br>The U.S. Customs and Border Protection, Office of Field Operations is looking for committed and driven<br>candidates to advance CBP's mission of border and national security. OFO specializes in moni would resonate with your network **INTERFERIER STATE STATE AND MODEL CONSUMPTED AND MODEL CONSUMPTED THE United States Border Partial<br>
Americans from illegal activity. USBP is looking for qualified candidates that possess superb physical and<br>
menticans fro** 5. Open the **Social Media Language Tab** in the Toolkit **Operational & Professional Support**<br>In order to secure the US Border effectively, CBP must be equipped with a talented workforce in both the<br>frontline and non-frontline positions. OPS is the foundation of everything that **OFFICE OF PROFESSIONAL RESPONSIBILITY** 6. Copy **a post that Office of Trade**<br>Ensuring the legitimacy of international trade into the United States protects the American Economy and<br>citizens. The CBP Office of Trade is looking for qualified candidates that have a passion for protec **aligns** to the open **Apply Now** position you've **Contact Us Contract Professional Responsibility**<br> **CGP Office of Professional Responsibility**<br>
CGP Office of Professional Responsibility<br>
carres out each day, Join a team of professionals who work to create beneficial environments, identified **Stay Updated** ld also consider adding any of the approved recruitment video link

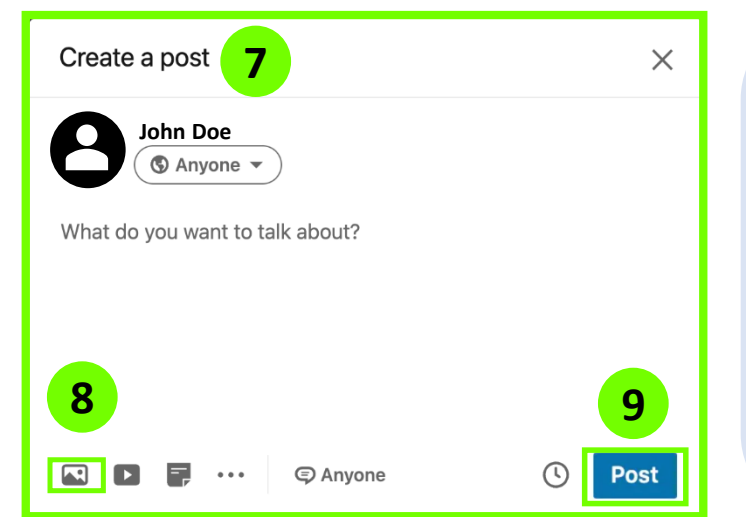

- 7. Paste your copied post into the **pop-up window** on LinkedIn
- 8. If desired, review the Toolkit for engaging attachments; paste **a link to a relevant recruitment video** or click the icon at the bottom to include a **relevant photo downloaded from the Social Media Posts Tab**
- 9. Press **Post** to share with your network